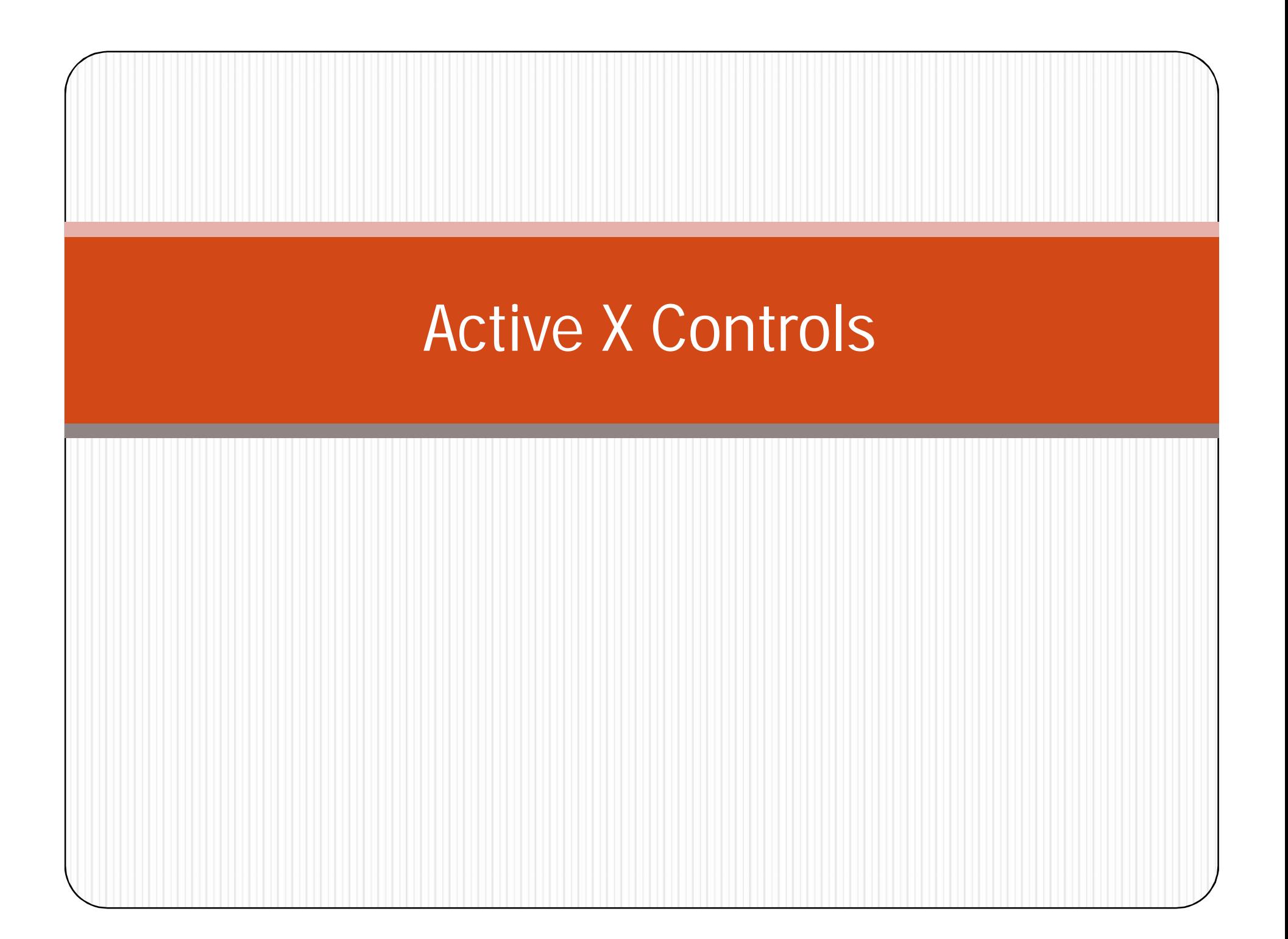

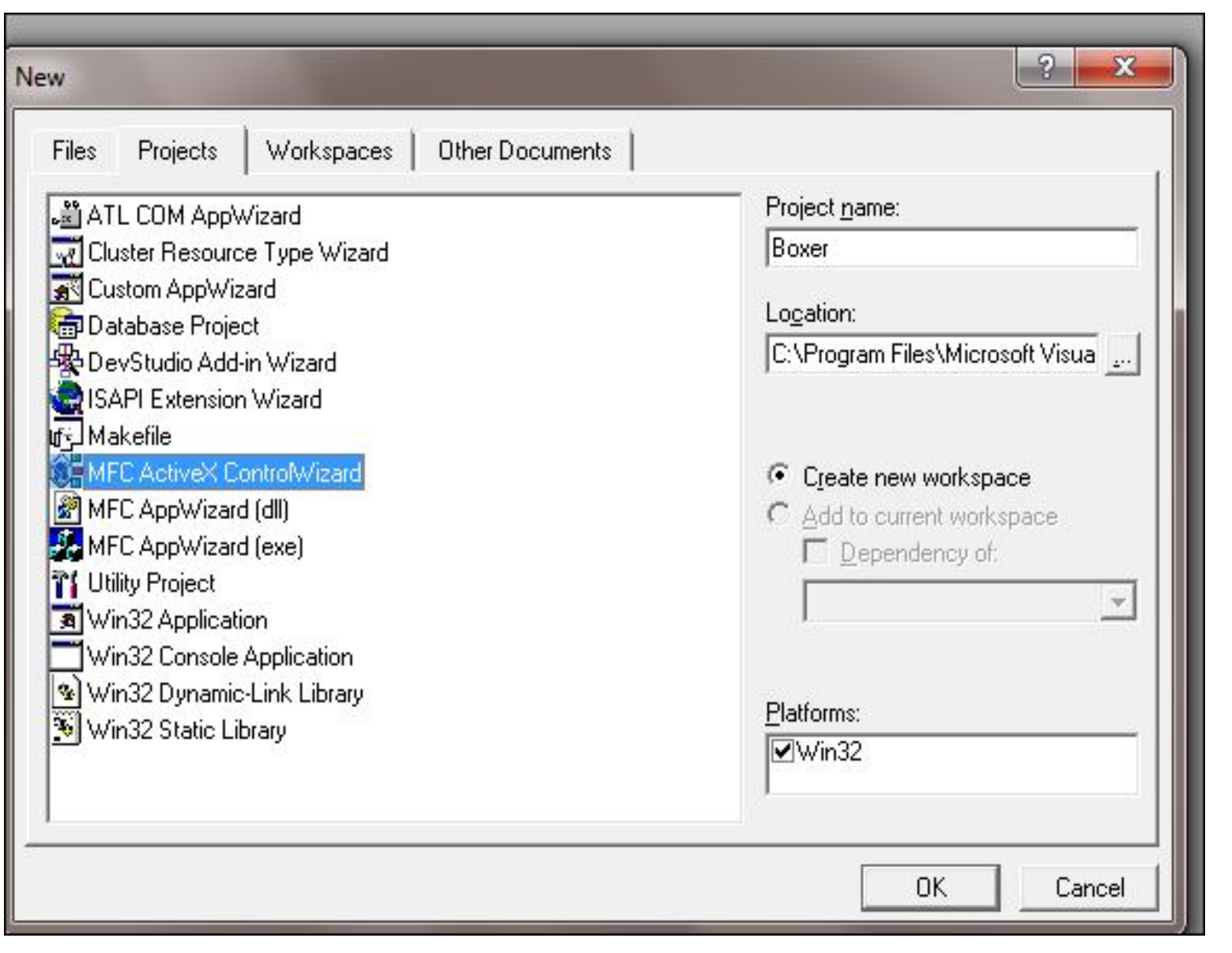

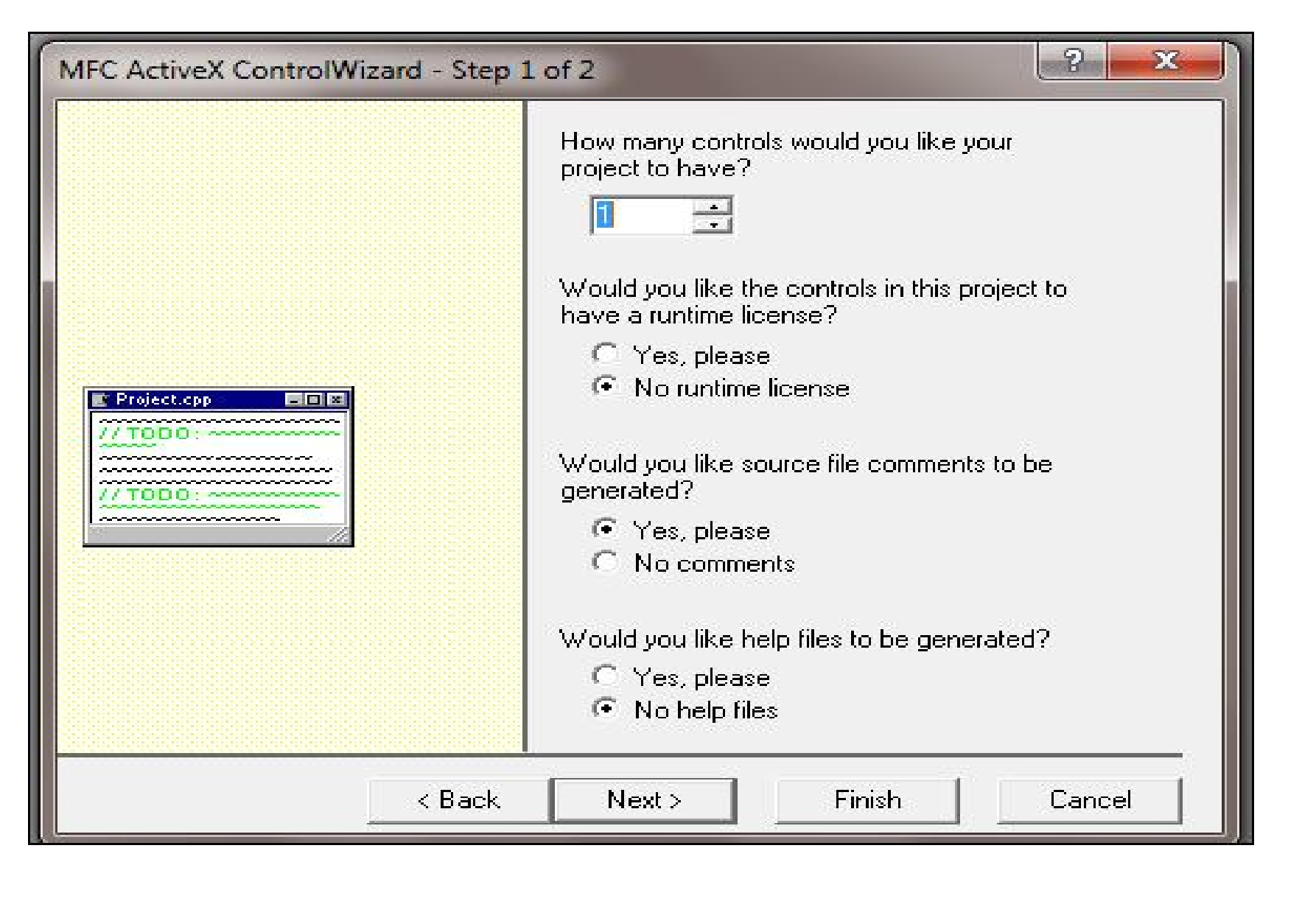

## BoxerCtl.h

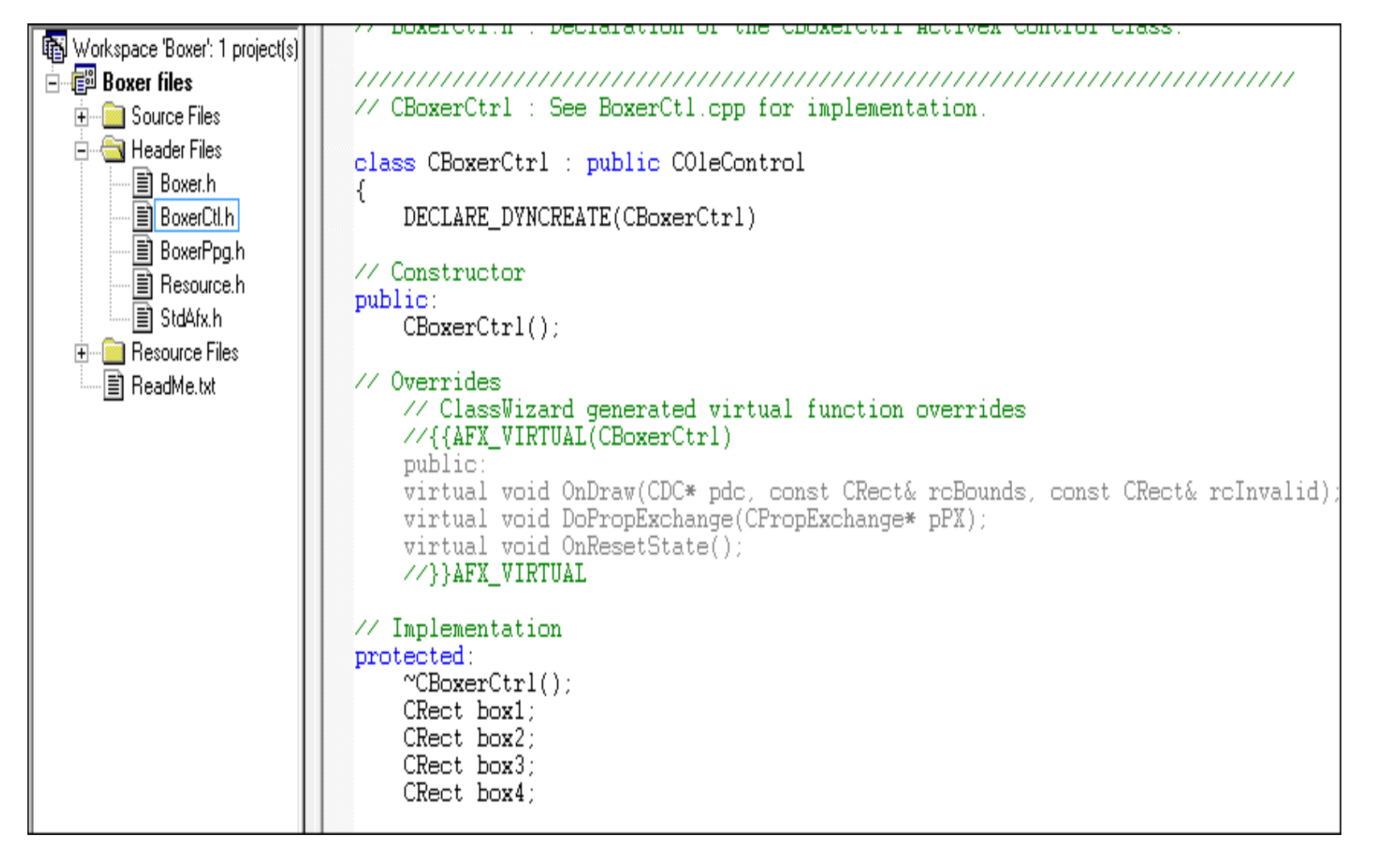

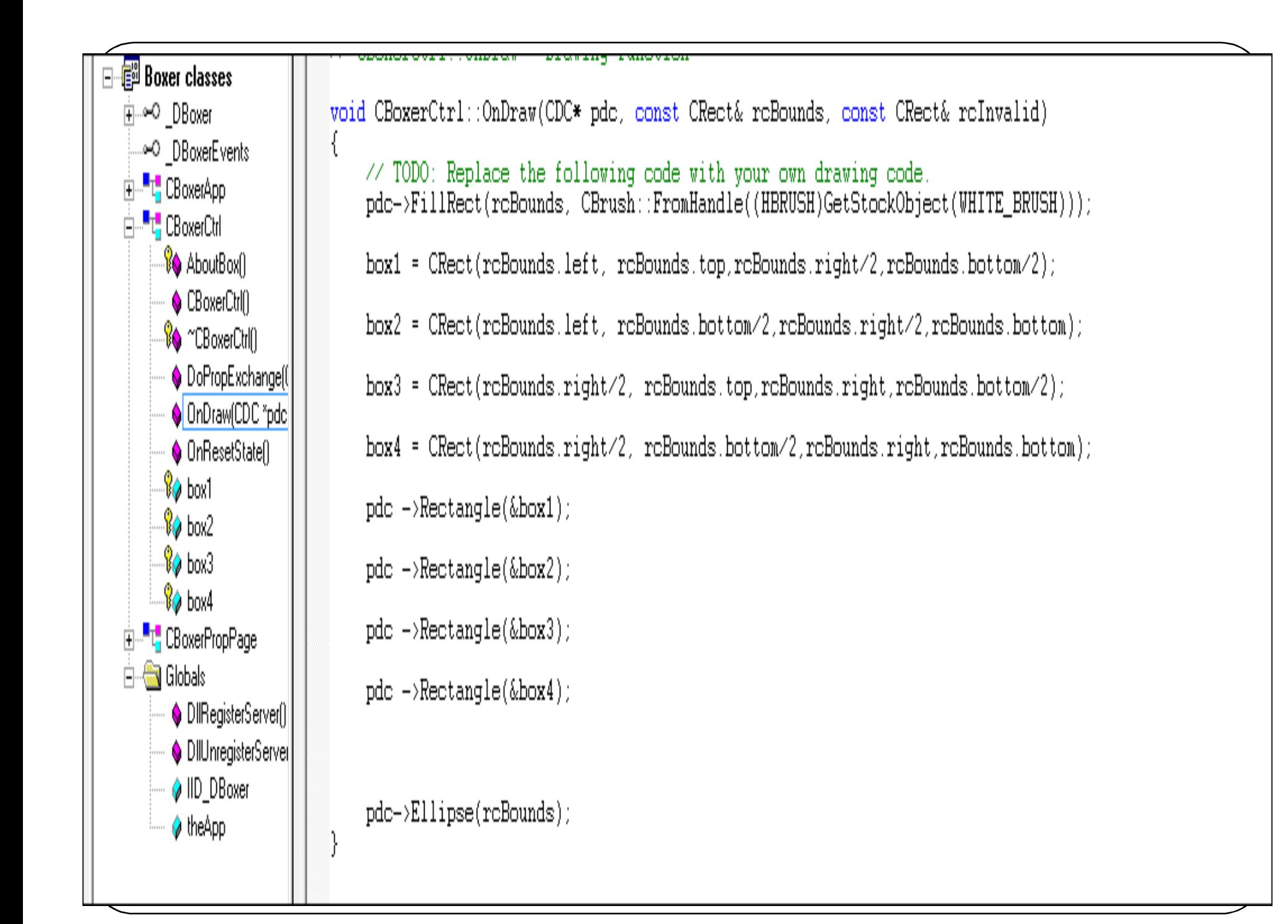

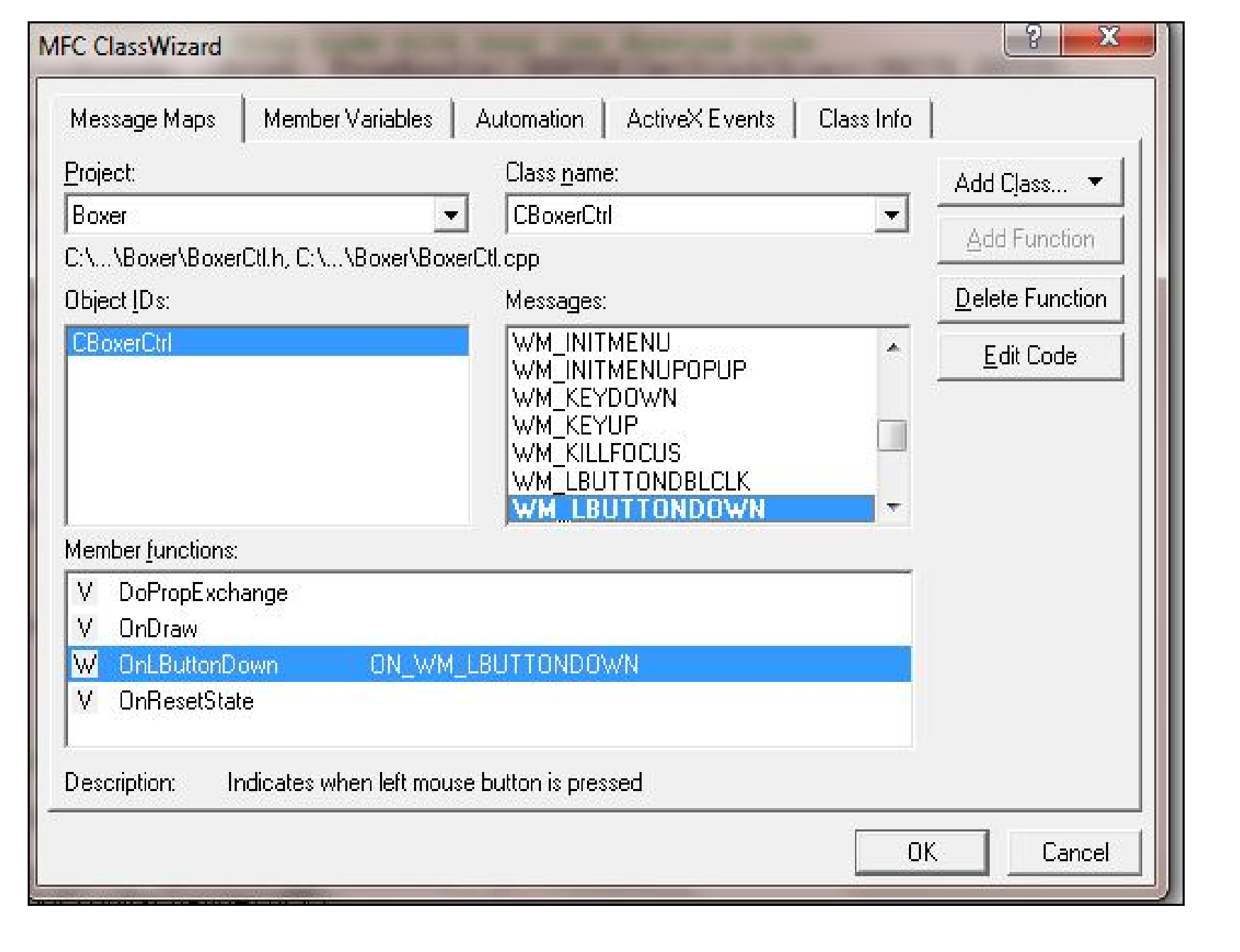

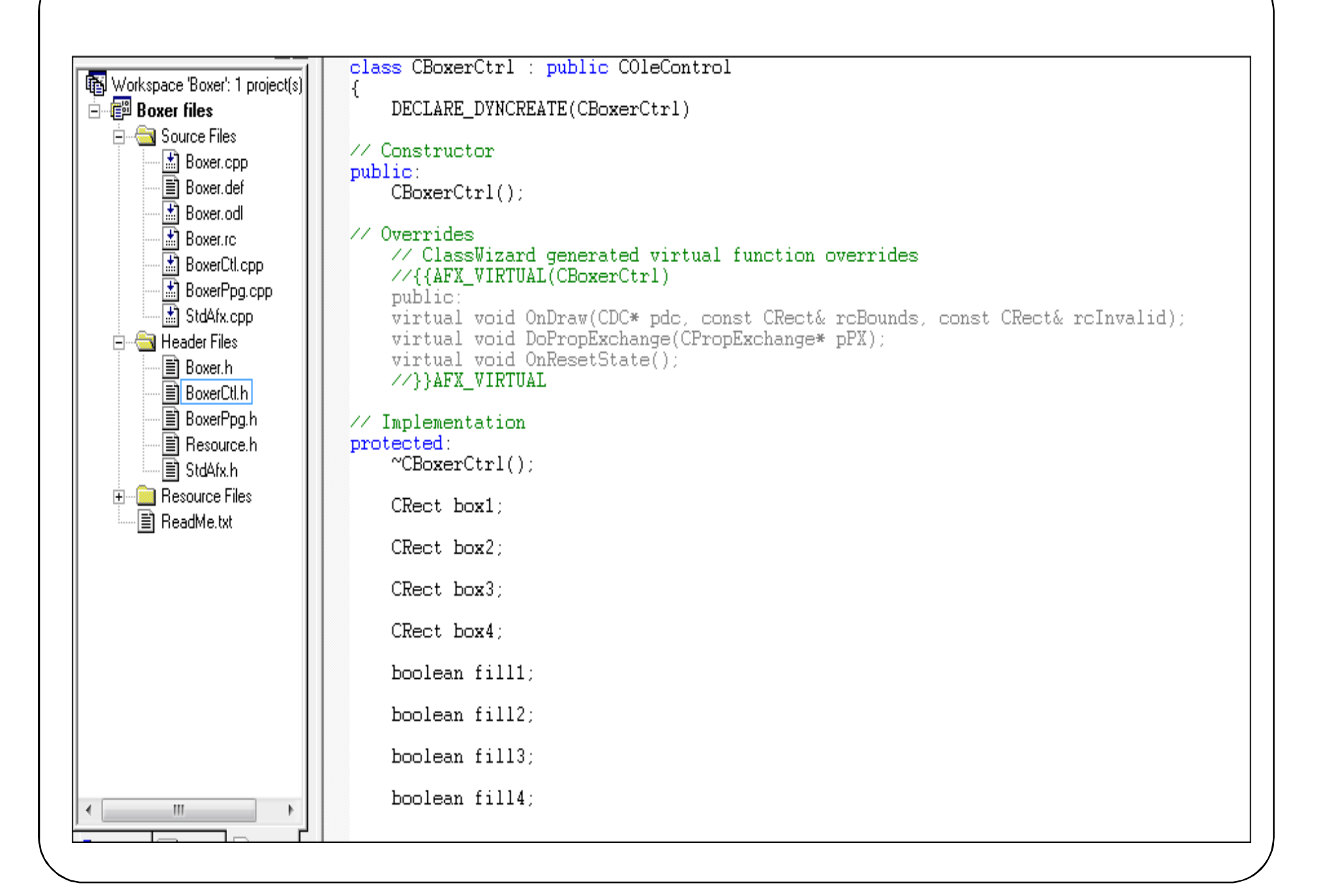

## Initialization in the constructor

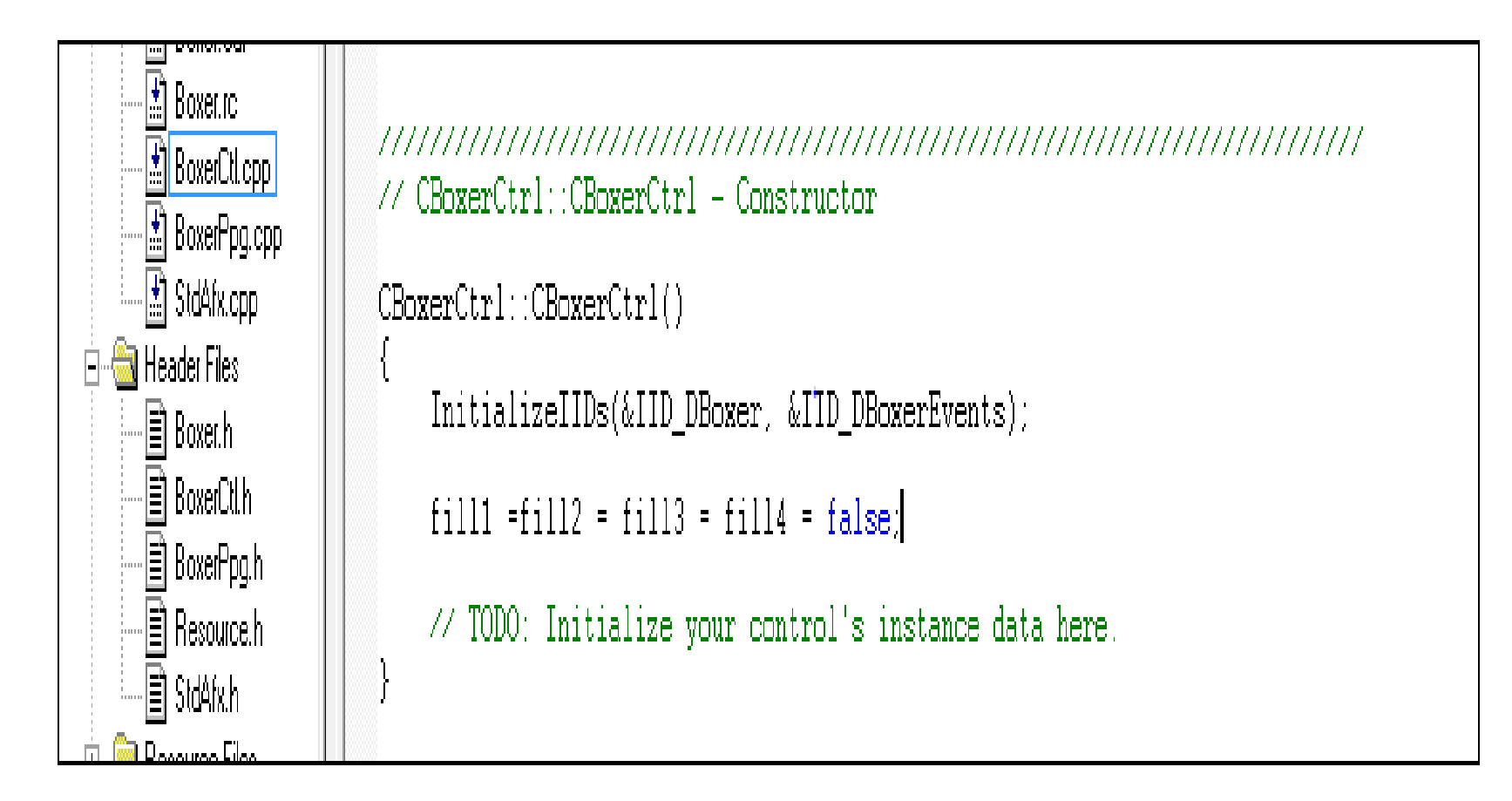

```
<mark>y</mark> cooxercum
                            <sup>ଜ</sup>© ^CBoxerCtrl()
                            // CBoxerCtrl message handlers
      DoPropExchange(
      OnDraw(CDC *pdc)
                            void CBoxerCtrl::OnLButtonDown(UINT nFlags, CPoint point)
     ି<sup>ନ</sup>୍ତୁ OnLButtonDown(U
                            \left\{ \right.// TODO: Add your message handler code here and/or call default
      OnResetState()
     \sqrt[6]{\hspace{1ex}\mathrm{d}} box1
                                 fill1 = box1.FtInRect(point);\sqrt[6]{\theta} box2
     \sqrt[6]{\theta} box3
                                 fill2 = box2.HInRect(point);\sqrt[6]{\frac{1}{2}} box4
                                 fill3 = box3.PtInRect(point);□ <sup>■</sup> L<mark>e</mark> CBoxerPropPage
Eliminal Globals
                                 fill4 = box4.HthRect(point);DIRegisterServer()
                                 Invalidate();
      DilUnregisterServer
      ♦ IID_DBoxer
                                 COleControl::OnLButtonDown(nFlags, point);
      \Diamond theApp
```
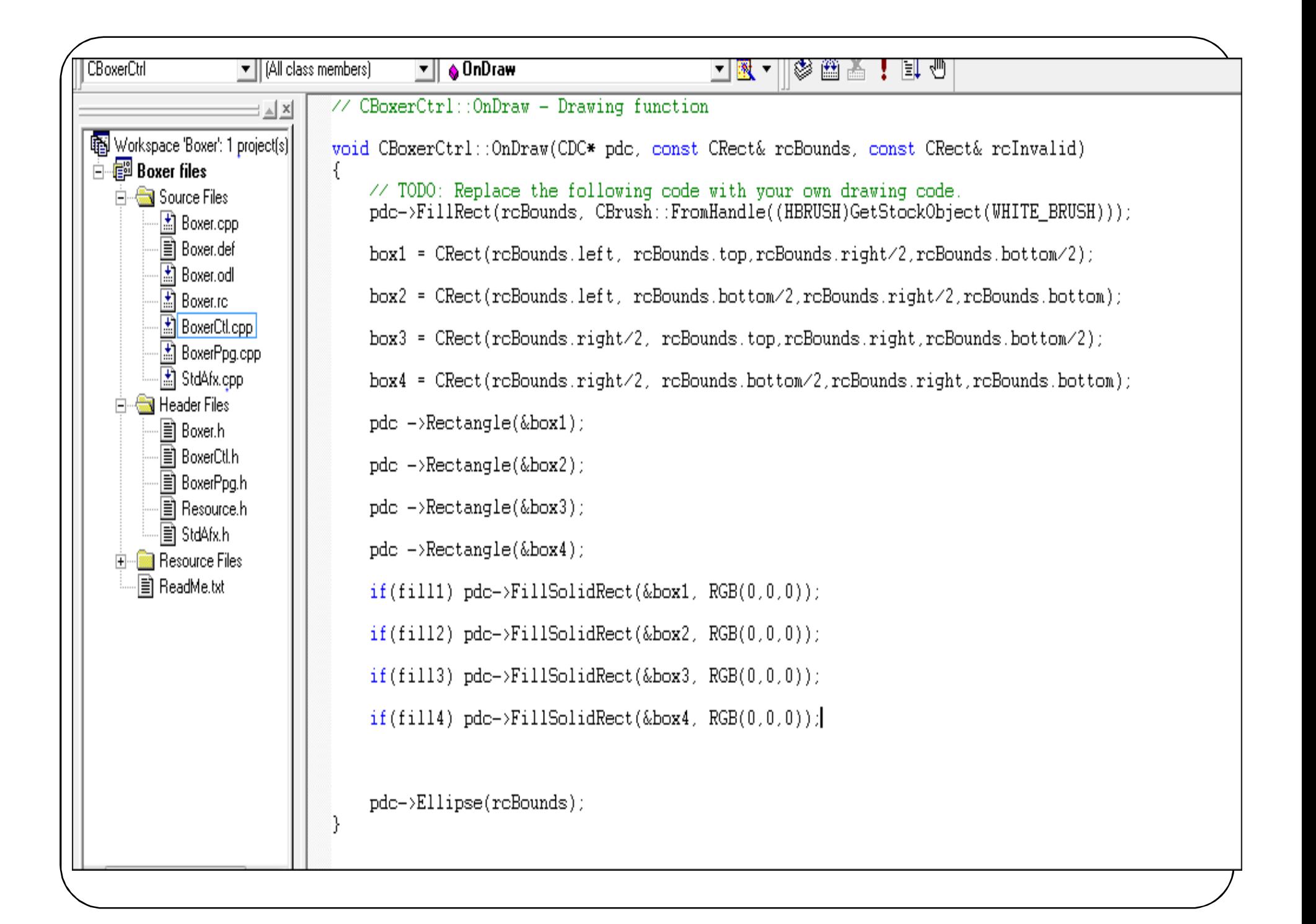

Testing an ActiveX control in a visual C++ program

- Create a dialog based program named "Control".
- Select -> PROJECT -> Add to Project -> Components and Controls.
- Double click on newly created Active X control -> Insert -> Ok.
- Drag and drop the Active X control on the dialog editor.
- Execute the program.
- The controls works as expected.